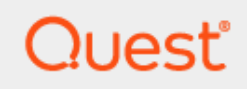

## Binary Tree Migrator Pro for Active Directory 20.10.0

# **Release Notes**

#### **© 2020 Quest Software Inc.**

#### **ALL RIGHTS RESERVED.**

This guide contains proprietary information protected by copyright. The software described in this guide is furnished under a software license or nondisclosure agreement. This software may be used or copied only in accordance with the terms of the applicable agreement. No part of this guide may be reproduced or transmitted in any form or by any means, electronic or mechanical, including photocopying and recording for any purpose other than the purchaser's personal use without the written permission of Quest Software Inc.

The information in this document is provided in connection with Quest Software products. No license, express or implied, by estoppel or otherwise, to any intellectual property right is granted by this document or in connection with the sale of Quest Software products. EXCEPT AS SET FORTH IN THE TERMS AND CONDITIONS AS SPECIFIED IN THE LICENSE AGREEMENT FOR THIS PRODUCT, QUEST SOFTWARE ASSUMES NO LIABILITY WHATSOEVER AND DISCLAIMS ANY EXPRESS, IMPLIED OR STATUTORY WARRANTY RELATING TO ITS PRODUCTS INCLUDING, BUT NOT LIMITED TO, THE IMPLIED WARRANTY OF MERCHANTABILITY, FITNESS FOR A PARTICULAR PURPOSE, OR NON-INFRINGEMENT. IN NO EVENT SHALL QUEST SOFTWARE BE LIABLE FOR ANY DIRECT, INDIRECT, CONSEQUENTIAL, PUNITIVE, SPECIAL OR INCIDENTAL DAMAGES (INCLUDING, WITHOUT LIMITATION, DAMAGES FOR LOSS OF PROFITS, BUSINESS INTERRUPTION OR LOSS OF INFORMATION) ARISING OUT OF THE USE OR INABILITY TO USE THIS DOCUMENT, EVEN IF QUEST SOFTWARE HAS BEEN ADVISED OF THE POSSIBILITY OF SUCH DAMAGES. Quest Software makes no representations or warranties with respect to the accuracy or completeness of the contents of this document and reserves the right to make changes to specifications and product descriptions at any time without notice. Quest Software does not make any commitment to update the information contained in this document.

If you have any questions regarding your potential use of this material, contact:

Quest Software Inc.

Attn: LEGAL Dept

4 Polaris Way

Aliso Viejo, CA 92656

Refer to our Web site [\(https://www.quest.com\)](https://www.quest.com/) for regional and international office information.

#### **Patents**

Quest Software is proud of our advanced technology. Patents and pending patents may apply to this product. For the most current information about applicable patents for this product, please visit our website at<https://www.quest.com/legal>.

#### **Trademarks**

Quest, the Quest logo, and Join the Innovation are trademarks and registered trademarks of Quest Software Inc. For a complete list of Quest marks, visi[t https://www.quest.com/legal/trademark-information.aspx.](https://www.quest.com/legal/trademark-information.aspx) All other trademarks and registered trademarks are property of their respective owners.

#### **Legend**

i

**CAUTION: A CAUTION icon indicates potential damage to hardware or loss of data if instructions are not followed.**

**IMPORTANT**, **NOTE**, **TIP**, **MOBILE**, or **VIDEO:** An information icon indicates supporting information.

Binary Tree Migrator Pro for Active Directory – Release Notes Updated – December 2020 Version  $-20.10.0$ 

# <span id="page-2-0"></span>**Table of Contents**

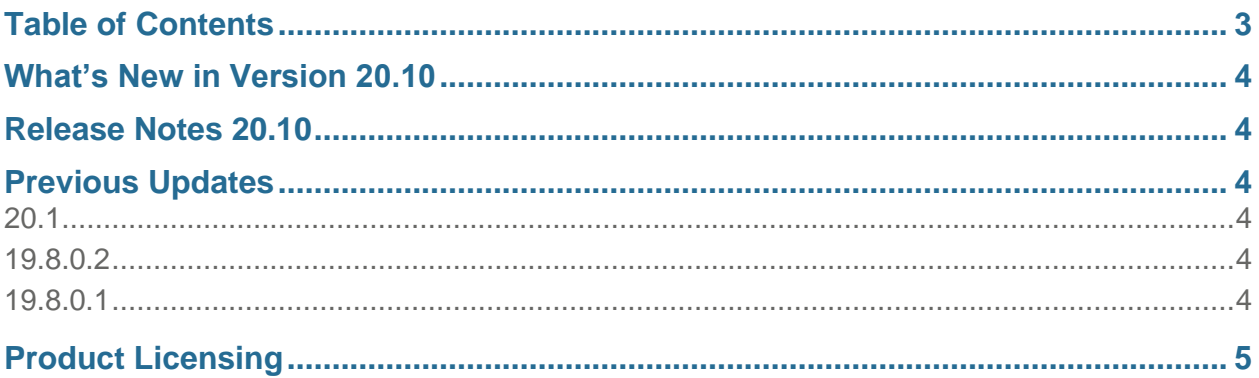

## <span id="page-3-0"></span>What's New in Version 20.10

Binary Tree is now part of Quest. All product names and brand elements have been updated for Binary Tree Migrator Pro for Active Directory 20.10.0 to reflect this change.

## <span id="page-3-1"></span>Release Notes 20.10

• Product names and brand elements have been updated.

## <span id="page-3-2"></span>Previous Updates

### <span id="page-3-3"></span>20.1

- An issue where the cutover script did not accurately determine the OS version has been resolved. (5255)
- The User Management page has been added to Migrator Pro for Active Directory. This page allows you to enable role-based access control to limit user access to activities and information. (5256)
- The ability to rollback a cutover of Windows 10 workstations has been added. (5257)
- The "All Profiles" option has been added to the Active Directory device, user view. (7796)
- Windows Defender (\ProgramData\Microsoft\Windows Defender) has been added to the default Excluded Directories for ReACL profiles. (8389)

### <span id="page-3-4"></span>19.8.0.2

- Before the computer logs off during the Cutover process, the user is now alerted the computer will restart. The user is also prompted to wait for the computer to restart before logging back in. (71946)
- The "Update Mailbox-Enabled Object Only" option has been re-added to the product. (72121)
- The Cutover script that renames the BrokerPlugin Directory now skips Windows 7 devices because these folders are not available in Windows 7. (72642)
- Password information in the Auditdata table has been masked. (72758)

### <span id="page-3-5"></span>19.8.0.1

- An issue with the Profile Security Delegation feature has been resolved. (70478)
- An issue that occurs after a Windows 10 machine cutover where the Start menu and search bar do not work properly and Office 365 ProPlus does not authenticate properly to Office 365 has been resolved. This issue has also been resolved for Offline Domain Join. (70696)

• The ability to set the default domain for logon prior to Cutover has been added. During Cutover, the last logged on user information is cleared, and the machine's logon domain is set to the value specified in the Target Domain of the Cutover Credentials. This feature will make logging into the correct domain less confusing for users after Cutover.

This feature has also been added to Offline Domain Join. While queuing an Offline Domain Join, verification of the Device ReACL Status is performed to determine a successful ReACL before allowing the queuing of the job. The ability to Ignore ReACL status has been extended to the Offline Domain Join job options in the event a successful ReACL cannot be achieved. (70902)

## <span id="page-4-0"></span>Product Licensing

A valid license is required for Binary Tree Directory Sync Pro for Active Directory and Binary Tree Migration Pro for Active Directory.

To obtain licenses, see information on this page<https://www.quest.com/company/contact-us.aspx> or contact the sales team at [sales@quest.com](mailto:sales@quest.com)

#### **To specify a license file:**

When opening the application for the first time, you are prompted to add a license before proceeding.

#### **To view or add a license file:**

- 1. In the upper-right menu, under Settings, select **Licenses**.
- 2. View the existing license info or click **Add License**.